# **StarTechcom**

Hard-to-find made easu<sup>®</sup>

# **PCI POST PC System Diagnostics Test Card - 2 x 7 Segment LED**

PCIPOST

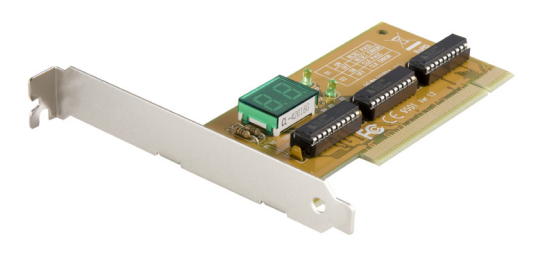

\*actual product may vary from photos

DE: Bedienungsanleitung - de.startech.com FR: Guide de l'utilisateur - fr.startech.com ES: Guía del usuario - es.startech.com IT: Guida per l'uso - it.startech.com NL: Gebruiksaanwijzing - nl.startech.com PT: Guia do usuário - pt.startech.com

For the most up-to-date information, please visit: www.startech.com

#### **FCC Compliance Statement**

This equipment has been tested and found to comply with the limits for a Class B digital device, pursuant to part 15 of the FCC Rules. These limits are designed to provide reasonable protection against harmful interference in a residential installation. This equipment generates, uses and can radiate radio frequency energy and, if not installed and used in accordance with the instructions, may cause harmful interference to radio communications. However, there is no guarantee that interference will not occur in a particular installation. If this equipment does cause harmful interference to radio or television reception, which can be determined by turning the equipment off and on, the user is encouraged to try to correct the interference by one or more of the following measures:

- • Reorient or relocate the receiving antenna.
- Increase the separation between the equipment and receiver.
- • Connect the equipment into an outlet on a circuit different from that to which the receiver is connected.
- • Consult the dealer or an experienced radio/TV technician for help.

#### **Use of Trademarks, Registered Trademarks, and other Protected Names and Symbols**

This manual may make reference to trademarks, registered trademarks, and other protected names and/or symbols of third-party companies not related in any way to StarTech.com. Where they occur these references are for illustrative purposes only and do not represent an endorsement of a product or service by StarTech.com, or an endorsement of the product(s) to which this manual applies by the third-party company in question. Regardless of any direct acknowledgement elsewhere in the body of this document, StarTech.com hereby acknowledges that all trademarks, registered trademarks, service marks, and other protected names and/or symbols contained in this manual and related documents are the property of their respective holders.

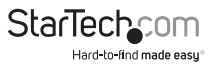

# **Table of Contents**

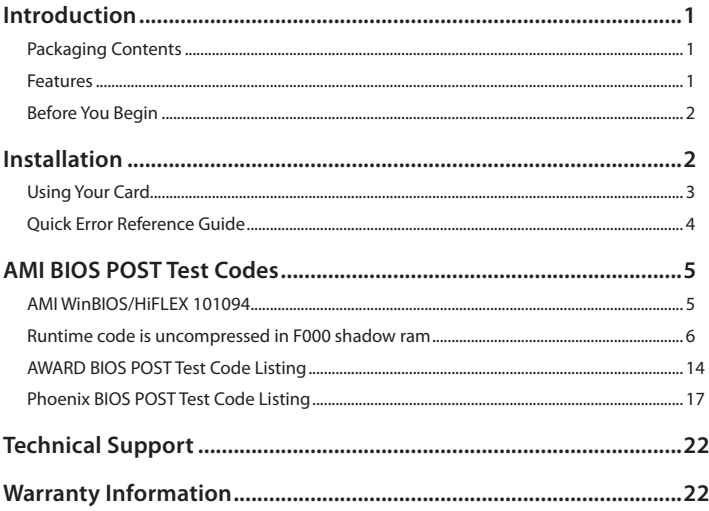

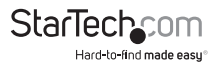

# Introduction

This reliable PCI Post Card is the perfect diagnostics tool for pinpointing Power On Self-Test problems.

A definite time saver, the PCI Post Card is easy to install and delivers simple PC diagnostics in the form of error codes on the built-on LED display. Determining the computer problem is then as simple as referring to the error code chart that's included with the PCI Post Card, eliminating unnecessary troubleshooting steps and preventing non-defective parts from being replaced.

Backed by Lifetime Warranty and free lifetime technical support, StarTech.com's PCI Post card is designed and constructed to provide reliable computer diagnostics.

**Please Note:** You may have to refer to your motherboard manufacturer's manual for motherboard specific error diagnostic codes when using the PCI Post card.

### **Packaging Contents**

- 1x PCI Diagnostic Card
- • 1x Instruction Manual

### **Features**

- • Fits into any open PCI slot
- Lists generic errors for AMI BIOS, PHOENIX BIOS, and AWARD BIOS
- • Error codes clearly visible through on-board LEDs
- • Backed by StarTech.com's lifetime warranty

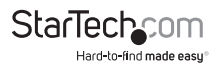

### **Before You Begin**

To ensure a quick and easy card installation, please read through this section carefully before attempting to install the card.

WARNING! PCI cards, like all computer equipment, can be severely damaged by static electricity. Be sure that you are properly grounded before opening your computer case or touching your PCI card. StarTech.com recommends that you wear an anti-static strap when installing any computer component. If an anti-static strap is unavailable, discharge yourself of any static electricity build-up by touching a large grounded metal surface (such as the computer case) for several seconds. Also be careful to handle the PCI card by its edges and not the gold connectors.

**NOTE:** Before you begin the test, make sure that you know the BIOS supplier and BIOS version. Without this information, you will not be able to determine the meaning of the error code. The PCIPOST card does not generate the error codes, the codes are generated by the BIOS supplier and are specific to that BIOS. Contact your motherboard manufacturer if you encounter any difficulties. The PCIPOST is compatible with every IBM-compatible system, but since there are numerous BIOS versions and suppliers, you may not find your system BIOS information in the error code listing. This information may be available in your motherboard manufacturer's user guide. Your BIOS manufacturer can likely supply you with this information if you contact them.

# Installation

This section will guide you through the installation of your PCI card and the related software. Please read through the instructions carefully and complete each step in the order listed.

Installing the Card

1. Make sure that your system is unplugged and you are grounded.

2. Remove the cover of your system (see your computer's user manual for details, if necessary) and gently turn your computer onto its side.

3. Locate an empty PCI slot (usually white in colour) that can provide a clear view of the LEDs on the card and remove the metal plate that covers the rear bracket. You may need a Phillips screwdriver to perform this step. Hang on to the screw! You will need it to secure the card later.

4. Gently insert the card into the empty slot, making sure it is firmly seated and that you are able to see the LEDs on the card.

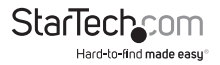

- 5. Secure the card in place using the screw you removed in Step 3.
- 6. When you are ready to begin the test, plug your system in and turn it on.

## **Using Your Card**

When power is first supplied to your computer, the power supply will generate a power good signal that is received by the motherboard clock if all the output voltages from the power supply are correct. When the clock receives this signal, it stops forcing a reset signal to the CPU and the CPU begins processing instructions. These initial tasks are monitored by the circular green D1+ and D2+ LEDs. If the top D1+ LED does not light, there is a problem with the reset. If the D2+ LED does not light, there is a problem with the system clock.

The BIOS will then initialize, verify, and test numerous functions in your computer. Every initialization, verification, and test is its own separate program with its own error code. As the BIOS scrolls through these processes, you will see these error codes flashing across the LEDs. If an initialization, verification, or test fails, the system will pause and the error code will remain on the LED. You can now consult the error code listing and determine where the problem lies.

The error codes on the card are based on hex (0, 1, 2 ... 9, A, B, C, D, E, F, 10, 11, 12 ... 19, 1A, 1B, 1C, 1D, 1E, 1F, 20 ...) as opposed to decimal arithmetic. Therefore, a range of "2C  $\sim$  34" means "2C, 2D, 2E, 2F, 30, 31, 32, 33, 34".

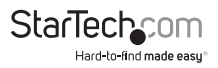

## **Quick Error Reference Guide**

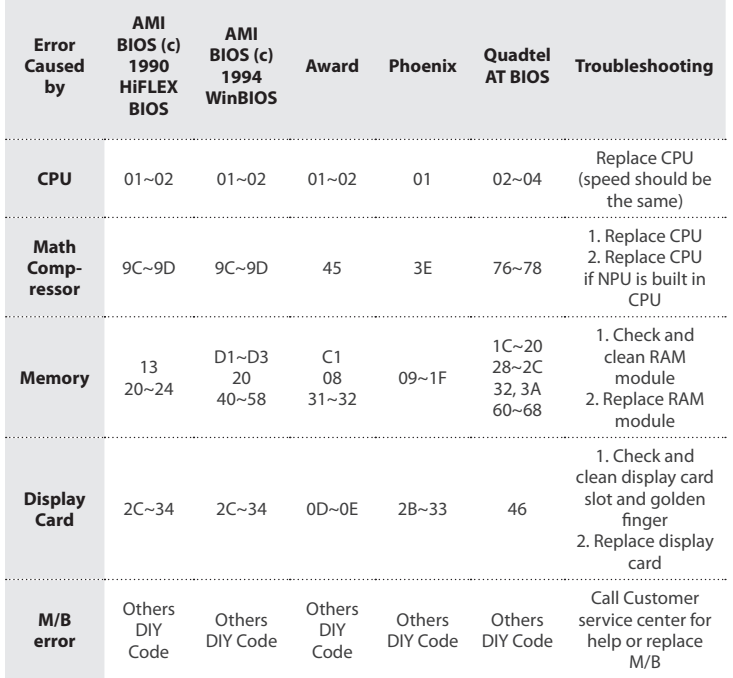

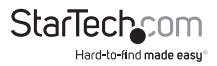

# AMI BIOS POST Test Codes **AMI WinBIOS/HiFLEX 101094**

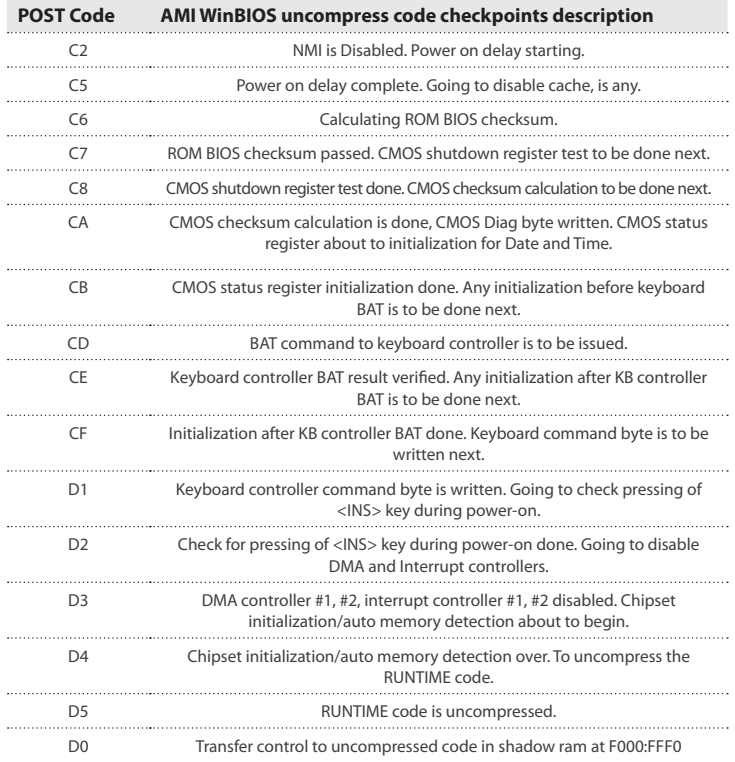

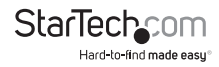

### **Runtime code is uncompressed in F000 shadow ram**

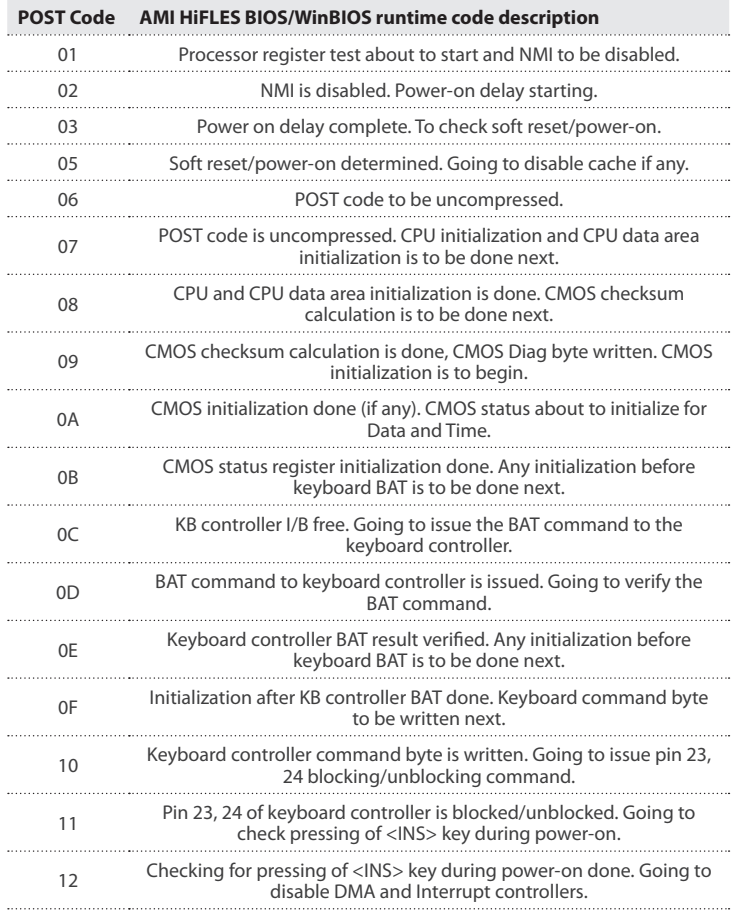

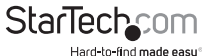

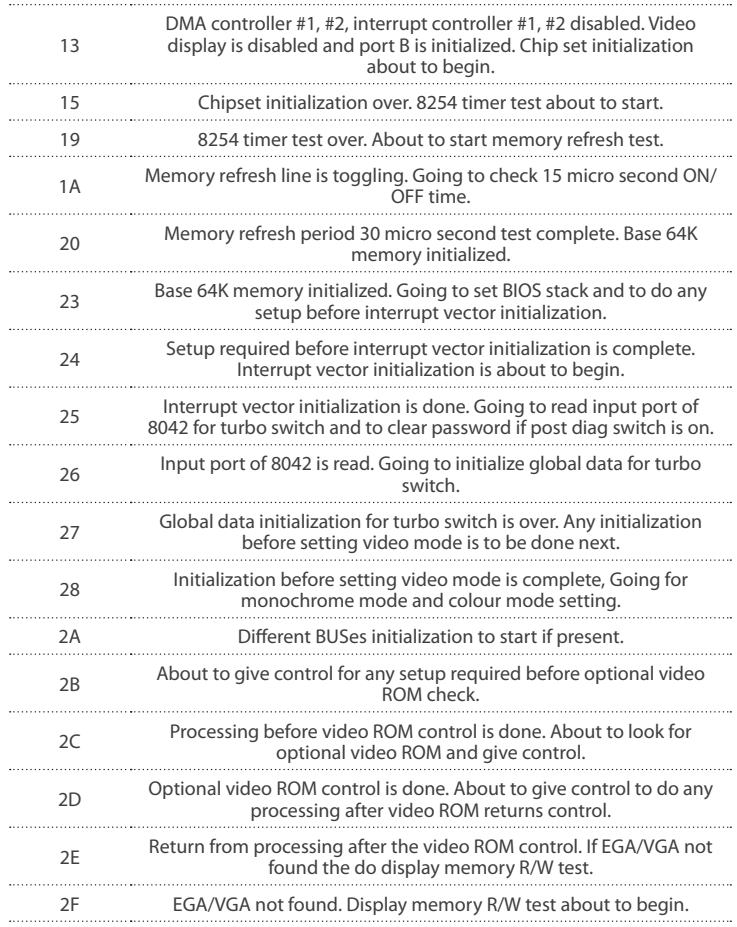

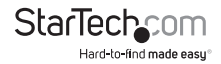

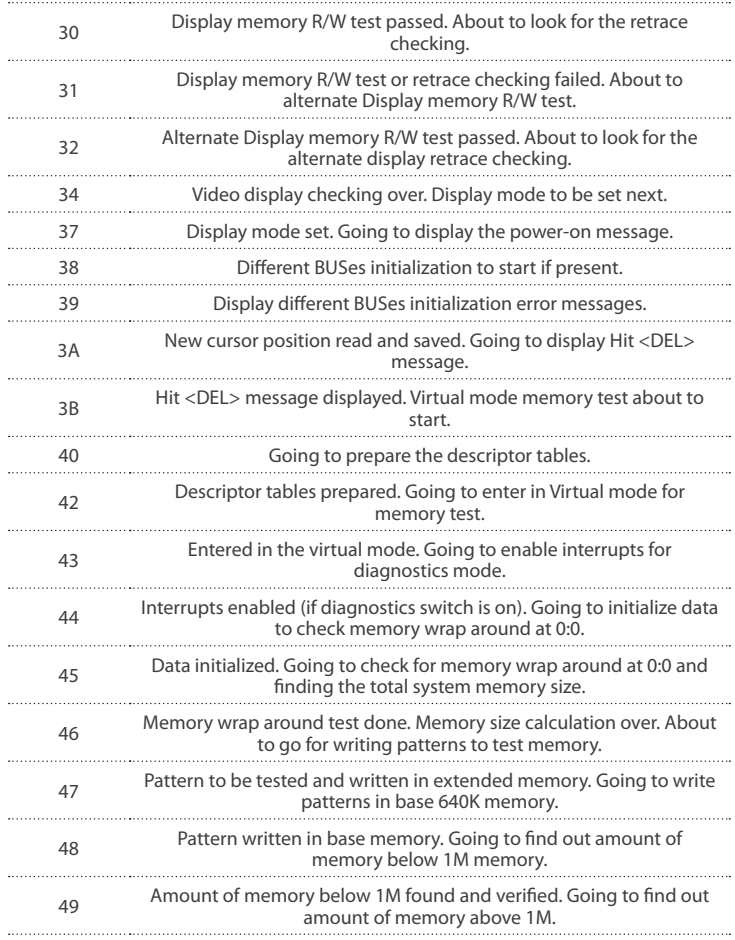

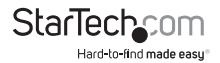

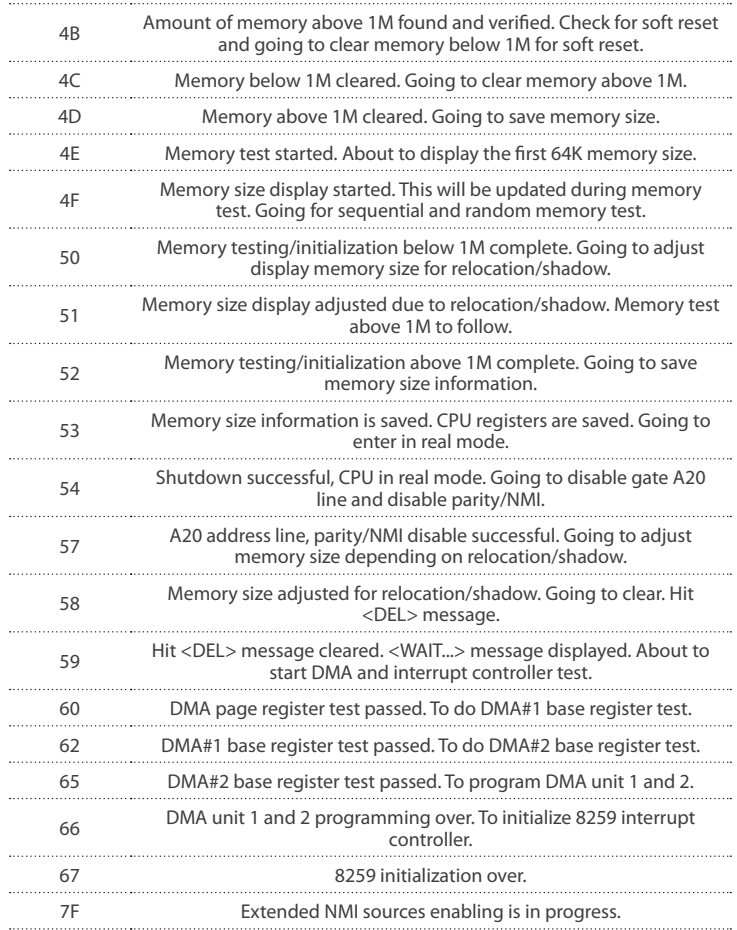

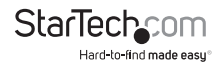

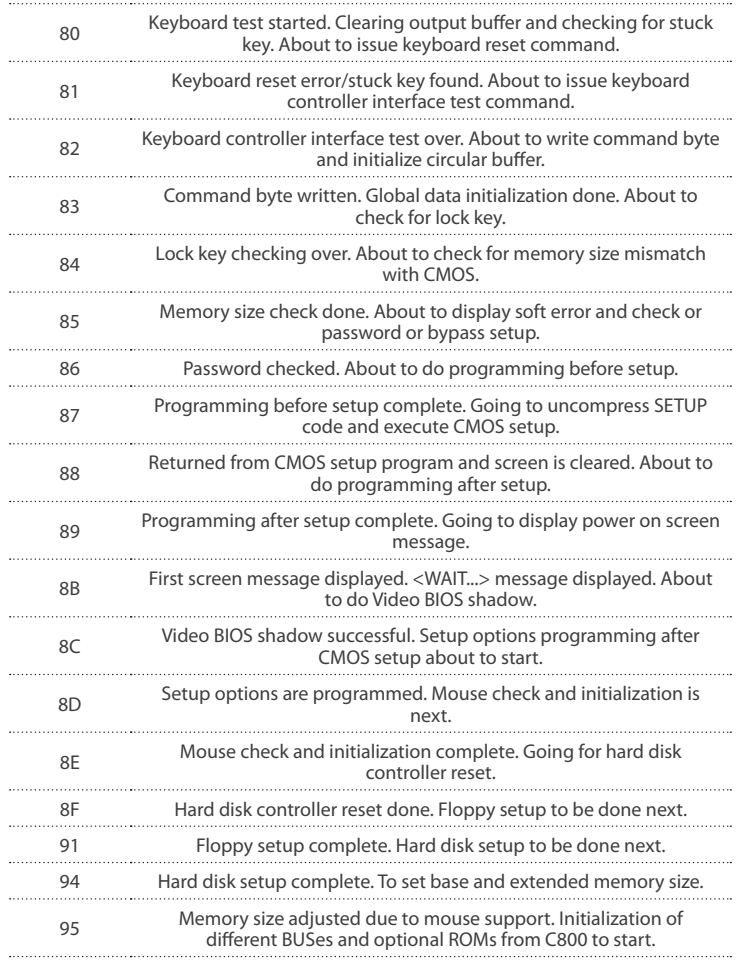

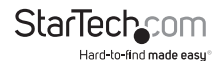

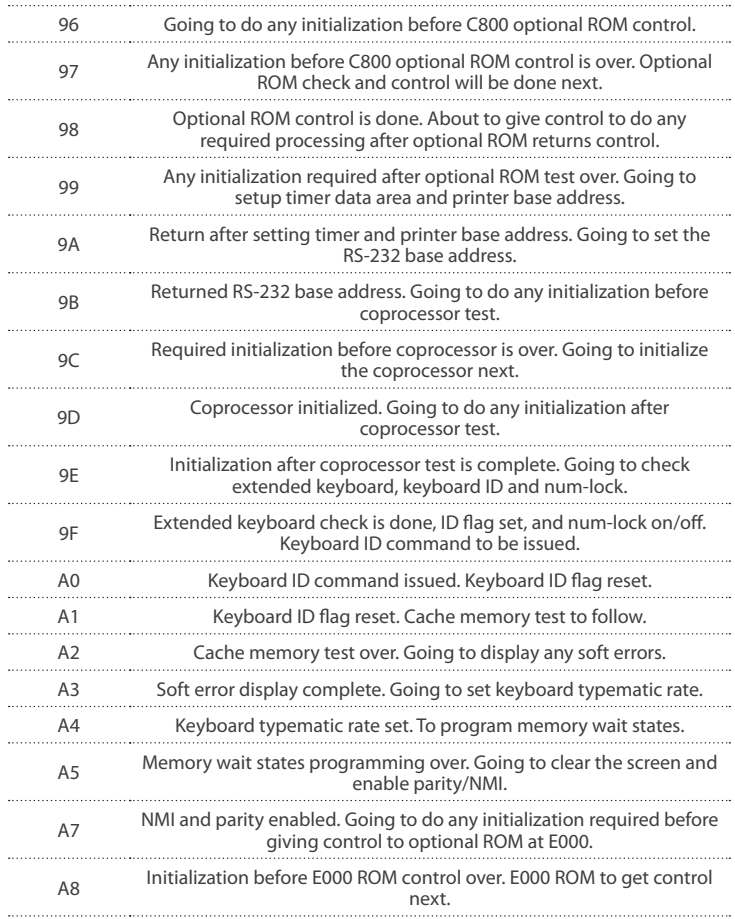

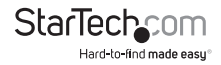

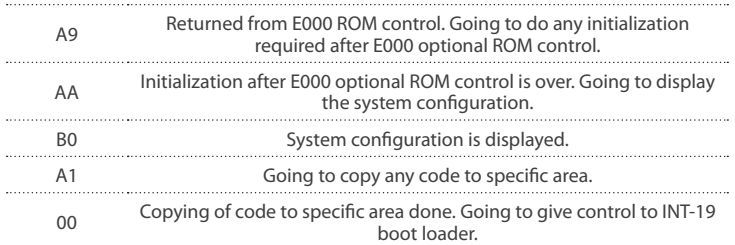

The system BIOS gives control to various BUSes at the following checkpoints to do various tasks on different BUSes.

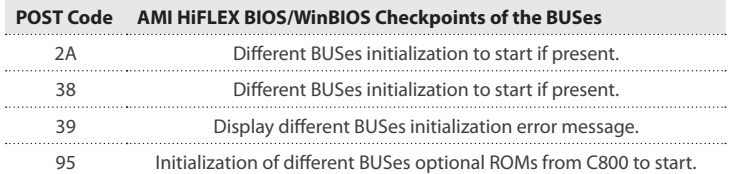

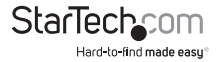

While control is inside the different BUS routine, additional checkpoints are outputted to port 80h as WORD to identify the routines under execution. These are WORD checkpoints: the LOW BYTE of the checkpoint is the system BIOS checkpoint from where the control is passed to the different BUD routines and the HIGH BYTE of the checkpoint is the identification of which the routine is being executed in the different BUSes. The details of HIGH BYTE of these checkpoints are as follows:

### **HIGH BYTE XY**

#### **The upper nibble 'X' indicates the function #is being executed. 'X' can be from 0 to 7.**

0=func#0, disable all devices on the BUS concerned. 1=func#1, static devices initialized on the BUS concerned. 2=func#2, output devices initialized on the BUS concerned. 3=func#3, input device initialized on the BUS concerned. 4=func#4, IPL device initialized on the BUS concerned. 5=func#5, general device initialized on the BUS concerned 6=func#6, error reporting for the BUS concerned. 7=func#7, add-on ROM initialized for all BUSes.

#### **The lower nibble 'Y' indicates the BUS on which the different routines are being executed. 'Y' can be from 0 to 5.**

0=Generic DIM (Device Initialization Manager).

1=On-board system devices.

 $2 =$  ISA devices.

3=EISA devices.

4=ISA PnP devices.

5=PCI devices.

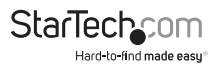

## **AWARD BIOS POST Test Code Listing**

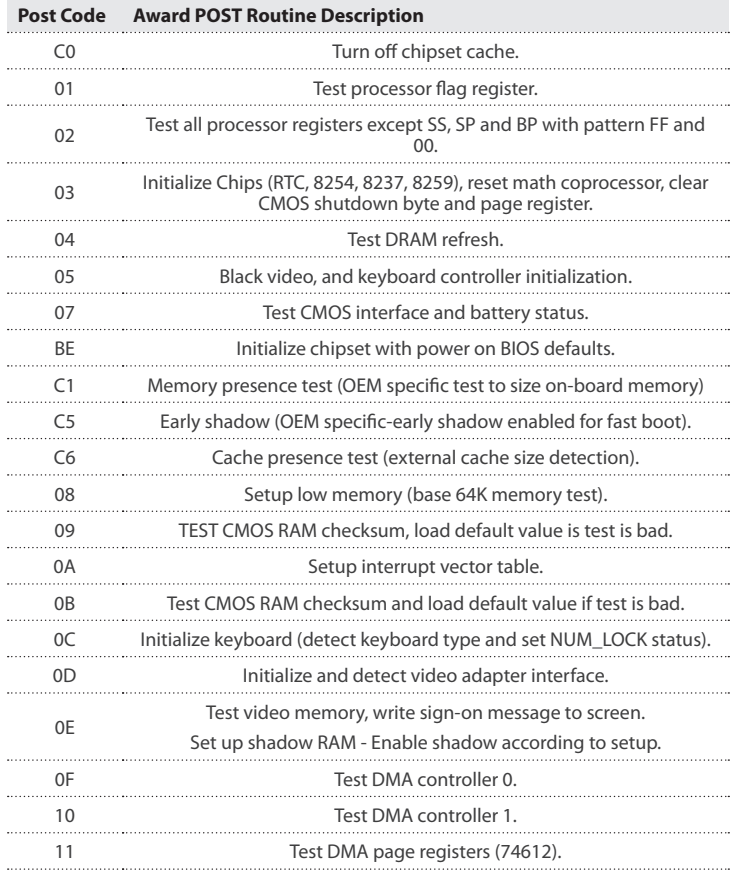

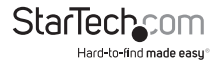

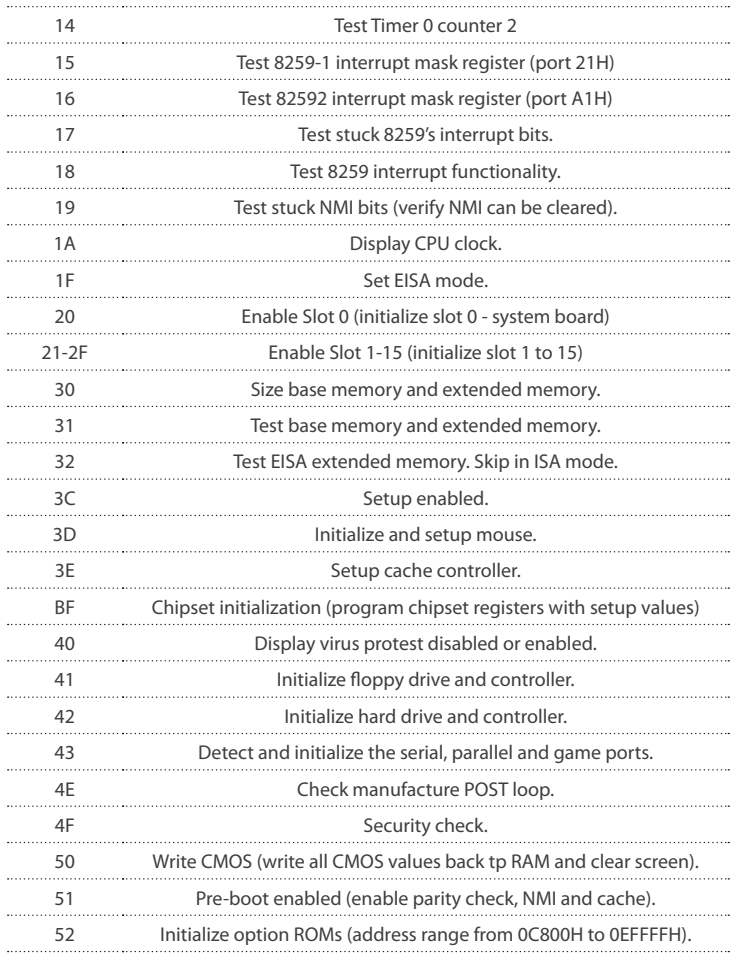

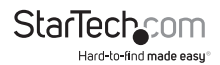

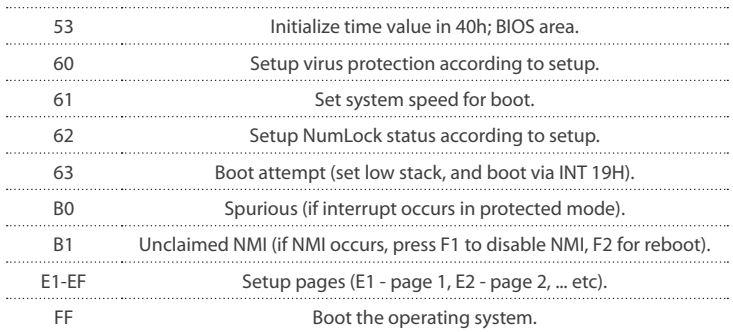

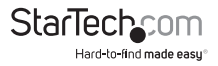

### **Phoenix BIOS POST Test Code Listing**

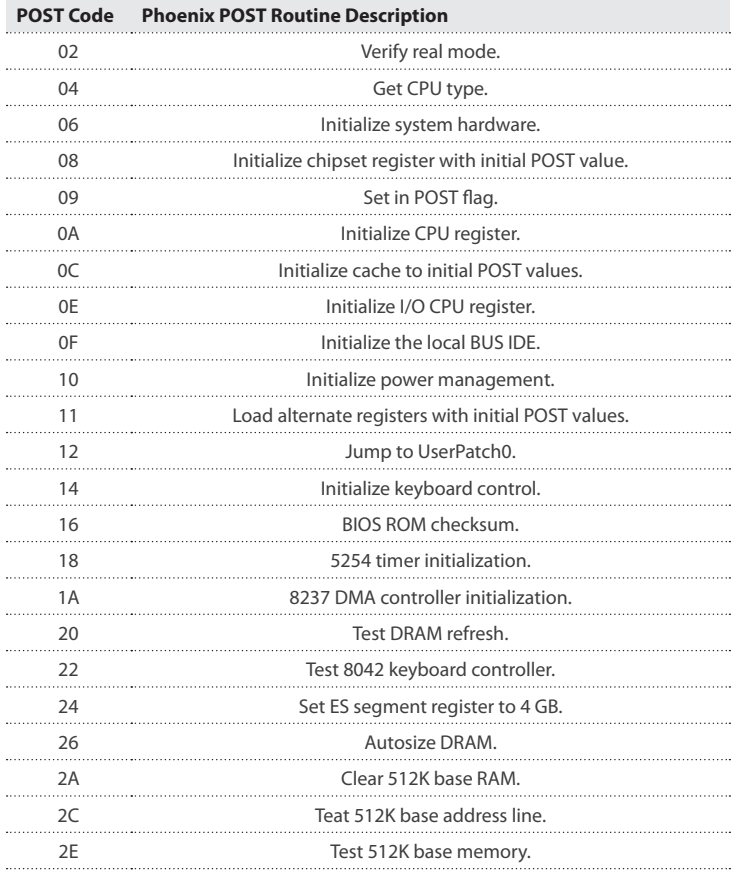

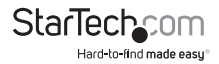

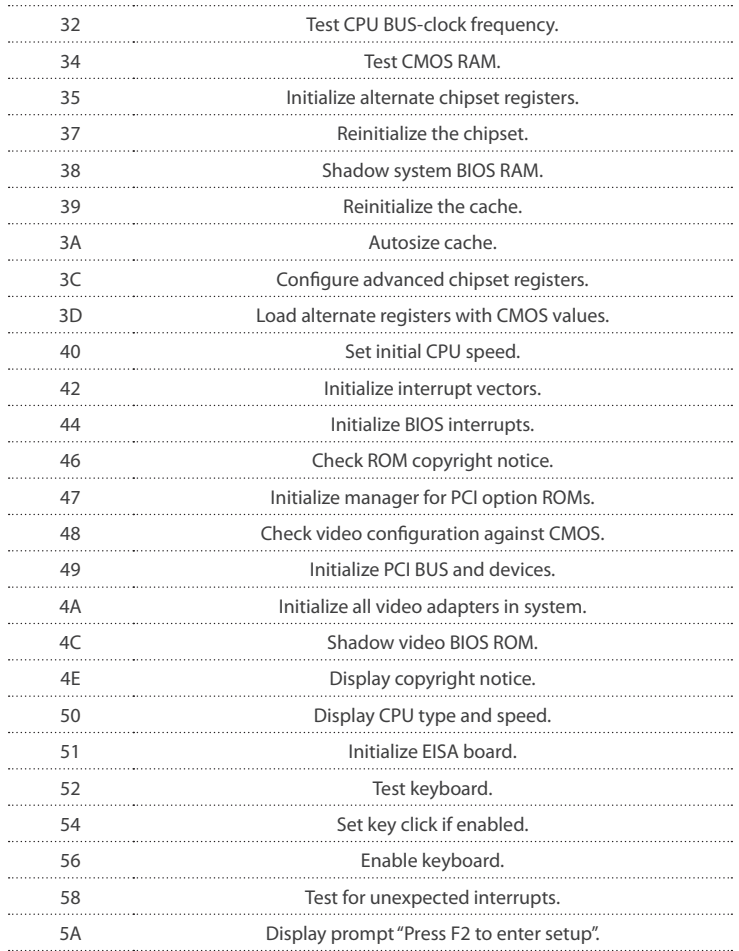

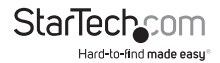

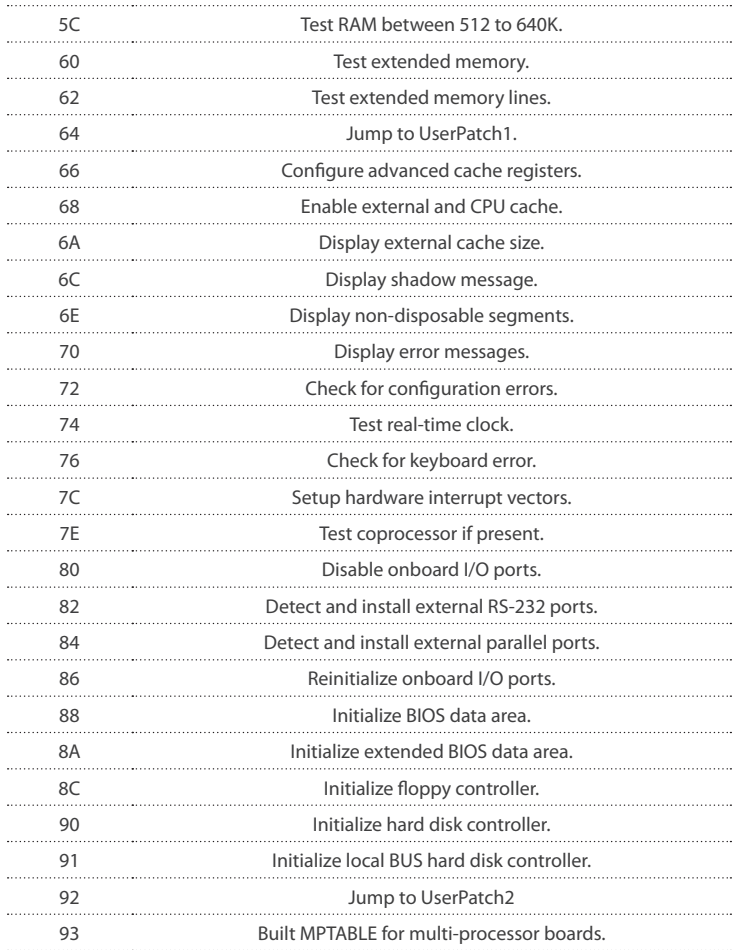

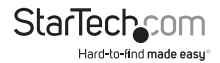

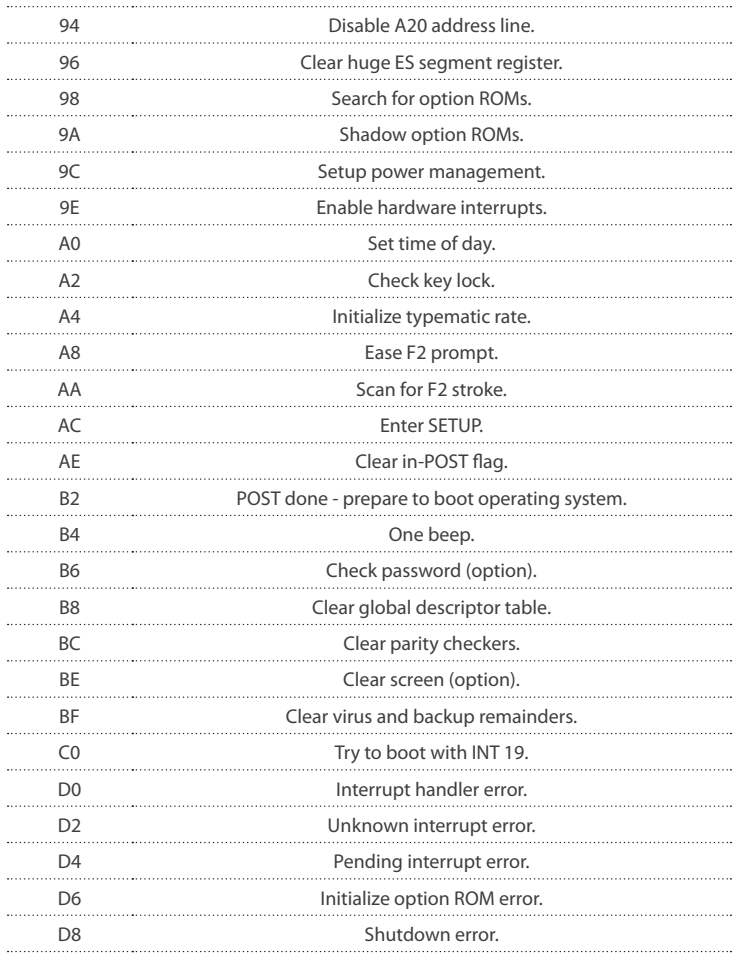

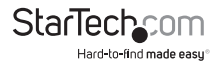

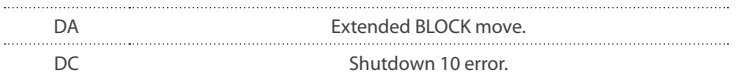

The following are for boot block in Flash ROM

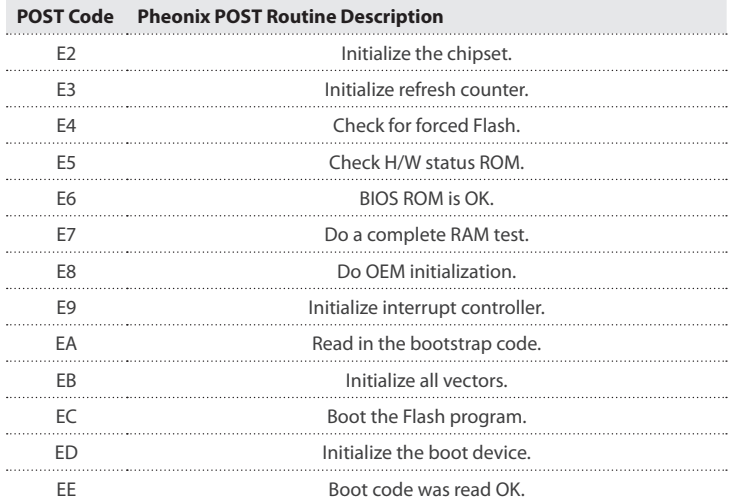

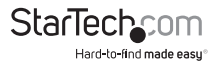

# Technical Support

StarTech.com's lifetime technical support is an integral part of our commitment to provide industry-leading solutions. If you ever need help with your product, visit www.startech.com/support and access our comprehensive selection of online tools, documentation, and downloads.

For the latest drivers/software, please visit www.startech.com/downloads

# Warranty Information

This product is backed by a lifetime warranty.

In addition, StarTech.com warrants its products against defects in materials and workmanship for the periods noted, following the initial date of purchase. During this period, the products may be returned for repair, or replacement with equivalent products at our discretion. The warranty covers parts and labor costs only. StarTech.com does not warrant its products from defects or damages arising from misuse, abuse, alteration, or normal wear and tear.

#### **Limitation of Liability**

In no event shall the liability of StarTech.com Ltd. and StarTech.com USA LLP (or their officers, directors, employees or agents) for any damages (whether direct or indirect, special, punitive, incidental, consequential, or otherwise), loss of profits, loss of business, or any pecuniary loss, arising out of or related to the use of the product exceed the actual price paid for the product. Some states do not allow the exclusion or limitation of incidental or consequential damages. If such laws apply, the limitations or exclusions contained in this statement may not apply to you.

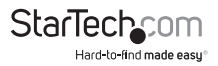

# **StarTechcom**

Hard-to-find made easu®

Hard-to-find made easy. At StarTech.com, that isn't a slogan. It's a promise.

StarTech.com is your one-stop source for every connectivity part you need. From the latest technology to legacy products — and all the parts that bridge the old and new — we can help you find the parts that connect your solutions.

We make it easy to locate the parts, and we quickly deliver them wherever they need to go. Just talk to one of our tech advisors or visit our website. You'll be connected to the products you need in no time.

Visit www.startech.com for complete information on all StarTech.com products and to access exclusive resources and time-saving tools.

*StarTech.com is an ISO 9001 Registered manufacturer of connectivity and technology parts. StarTech.com was founded in 1985 and has operations in the United States, Canada, the United Kingdom and Taiwan servicing a worldwide market.*